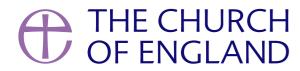

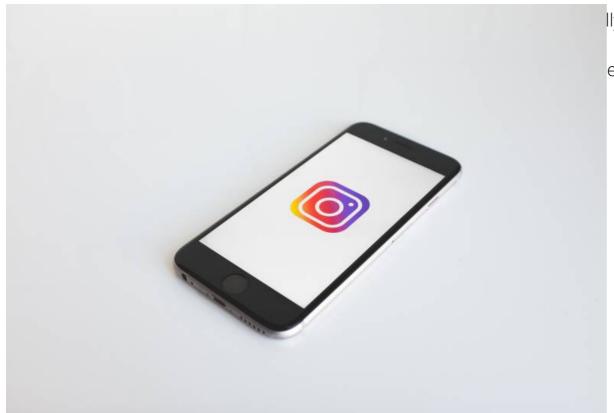

Ily on Twitter, Facebook or Instagram that you fill in the profile
e helpful we are to people visiting our accounts for the first time.

Before creating social media accounts, it's worth thinking about how you will use them. Read this recent blog on how your church can develop a digital strategy here.

Keep reading to find out what are the important fields to fill in:

## **Twitter**

- *Profile picture* This should be your church logo. If you don't have a logo, what not create one in Canva? Be aware that the logo will appear in a circle so make sure the logo doesn't get cut off in the corners.
- Cover picture Choose a nice picture from a service or event showing the people that make up your church family.
- Bio You have 160 characters to explain what kind of a church you are, how do you worship? Remember to use easy to understand language.
- Location Let people know where your church is.
- Website Link to your website or A Church Near You profile (find out more about how you can get the most from A Church Near You in this recent blog) to help people find out more about you.
- Settings Select suitable privacy and notification settings. If your church has capacity, we advise you to open up your private messaging inbox to all so that people can contact you through it.

## **Facebook**

- Cover and profile picture same as above! If you have both Twitter and Facebook, try and use the same images to provide consistency.
- Contact Information On the 'About' page, make sure you've filled in as much contact information as possible, including your website or A

  Church Near You profile
- *About* This page also has About and General Information text sections to explain more about your church. Similar to your Twitter bio, think about the most important information people need to know about you (and again, use easy to understand language)
- Settings Make sure all the right settings including privacy and notifications have been set up.
- *User roles* This is where you choose who has access to edit the page. We strongly recommend having 2-3 administrators (users who have the ability to add/removed pages editors) this will help avoid the page becoming inaccessible by the church.

## Instagram

Profile picture – This should be your church logo. Be aware that the logo will appear in a circle so make sure the logo doesn't get cut off in the corners.

- Website Link to your website or A Church Near You profile to help people find out more about you.
- Bio You have 150 characters to explain what kind of a church you are, how do you worship? Remember to use easy to understand language.
- Settings Select suitable privacy and notification settings.

Once you have these basics filled in, you are ready to post! Looking for more social media advice? Read our other blogs on the topic.

## The Church of England Digital Team

Keep up to date with all things digital and join our Labs Latest newsletter

Subscribe here

• How to Design a Church Logo, Even If You're Not a Designer

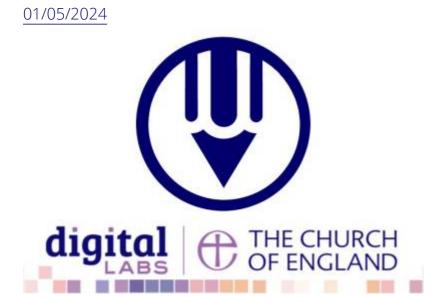

• Images and copyright: A guide to using images online legally

19/04/2024

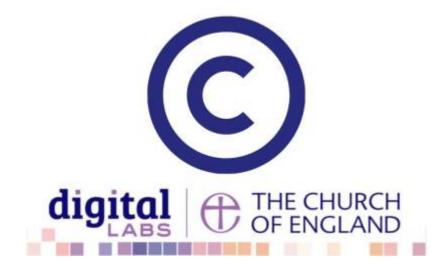

• How to make the most of Instagram to reach your audience in 2024

12/04/2024

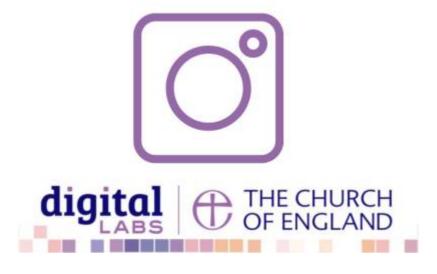

**Source URL:** https://www.churchofengland.org/resources/digital-labs/blogs/checklist-setting-social-media-accounts